## **SMS-Versand aus velo.port**

Der SMS-Versand direkt aus der velo.port-Warewirtschaft heraus stellt eine äußerst effiziente, moderne und sichere Kommunikationsform dar.

Mit den passenden Vorlagen benachrichtigen Sie Kunden in kürzester Zeit und sparen sich die Zeit zum Bewältigen Ihrer Kernaufgaben. Dieser Leitfaden hilft Ihnen bei der Ersteinrichtung.

Es stehen 2 Provider zur Auswahl: GTX und SMS77. Unsere derzeitige Empfehlung lautet GTX, da es bei SMS77 zuletzt verstärkt zu schlechten Auslieferungsquoten kam.

# **Anmeldung beim Provider**

#### **GTX Messaging**

Beantragen Sie Ihren Zugang unter <https://www.gtx-messaging.com/de/startseite/>

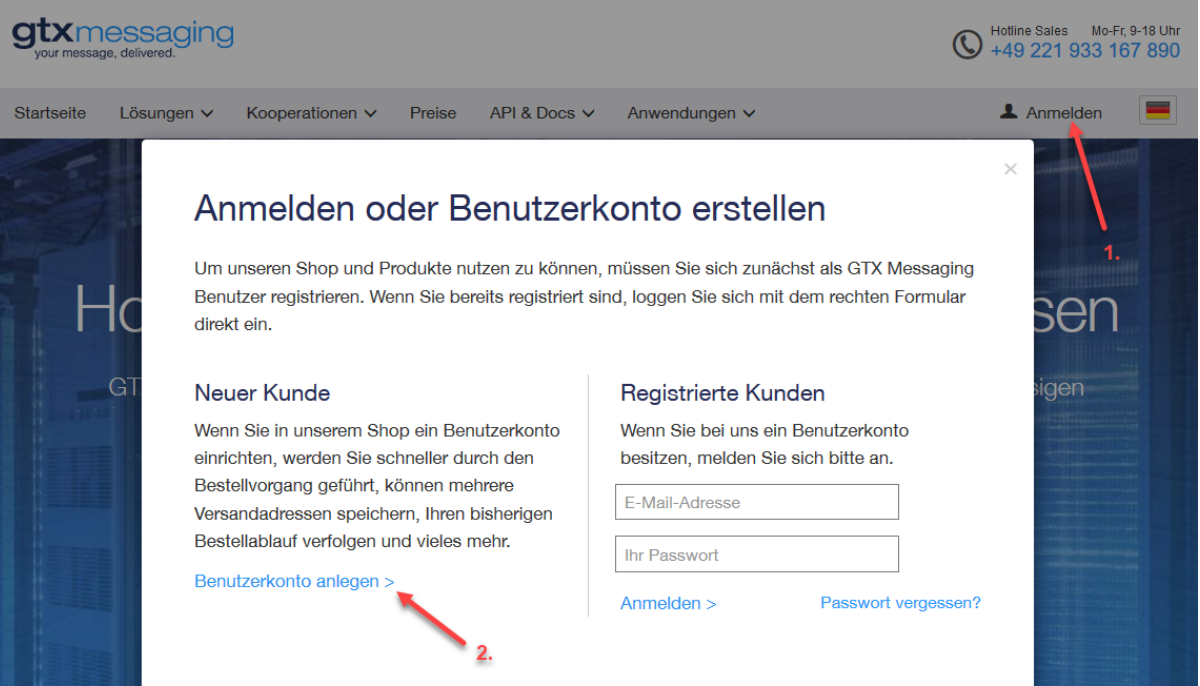

+4915228949208

Tragen Sie im nächsten Schritt Ihre persönlichen Informationen ein und vergeben Sie ein Accountpasswort:

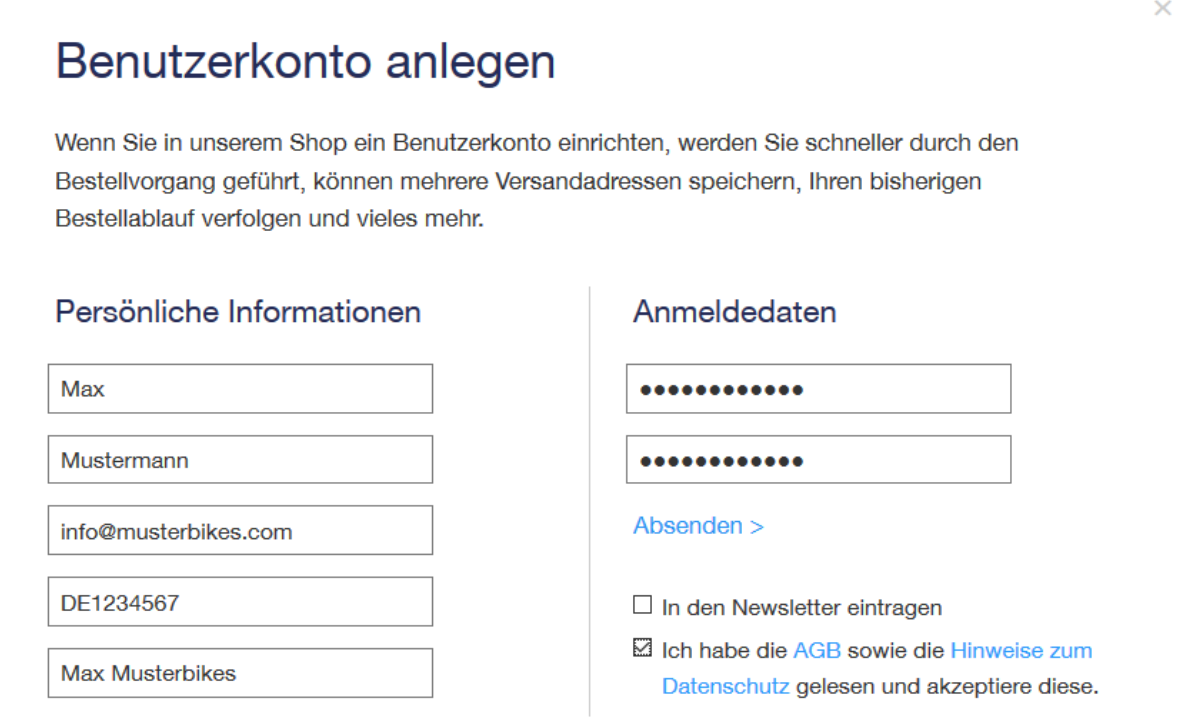

Sie erhalten daraufhin einen Freischaltlink per Mail. Klicken Sie diesen an, um in Ihren Account zu gelangen. Im Portal können Sie nun durch Eingabe Ihrer Mobilfunknummer den Account aktivieren:

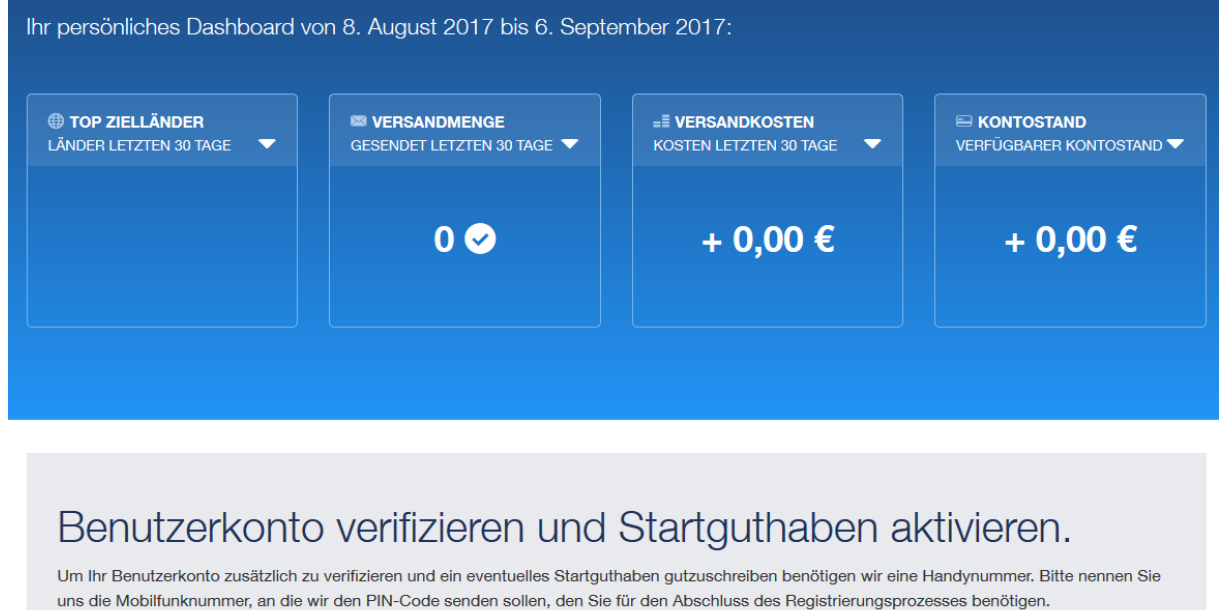

Sie erhalten innerhalb weniger Sekunden einen Bestätigungscode, den Sie wiederum in diesem Feld eingeben und bestätigen:

PIN-Code anfordern

HINWEIS: Der PIN-Code ist nur 24 Stunden gültig.

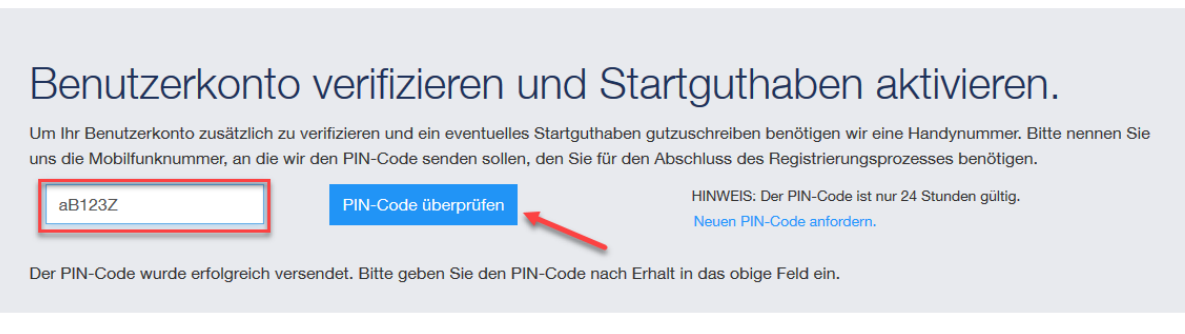

Durch die Accountverifizierung erhalten Sie ein kleines Startguthaben sowie Zugang zu den Login-Daten:

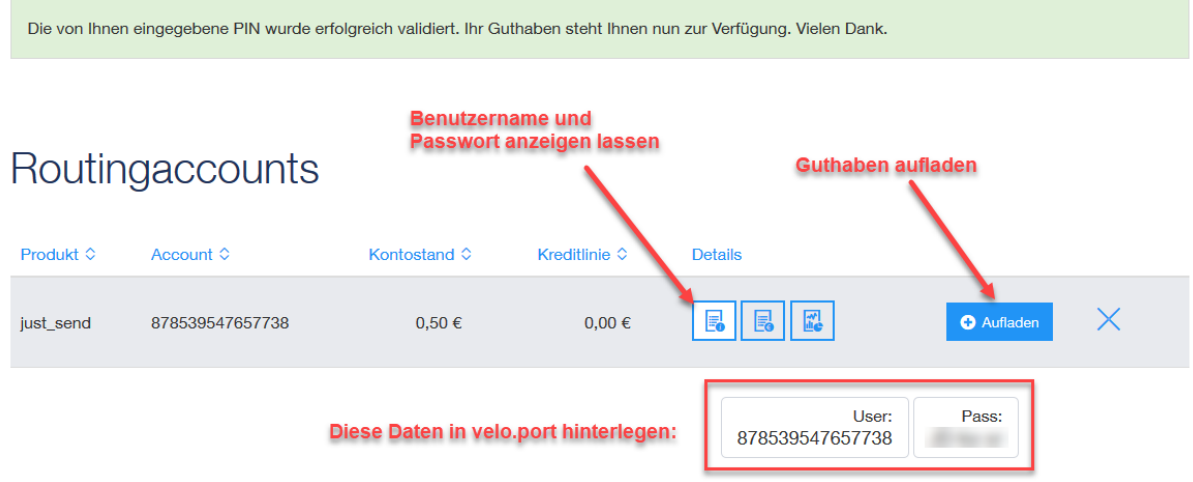

Zum Aufladen folgen Sie den Anweisungen im Portal. Zum Stand 09/2017 erhalten Sie für 10,00€ Guthaben in etwa 120 SMS.

## Hinterlegen Sie diese Zugangsdaten nun in velo.port unter *EXTRAS >> EINSTELLUNGEN >> ONLINEKONTEN >> SMS*:

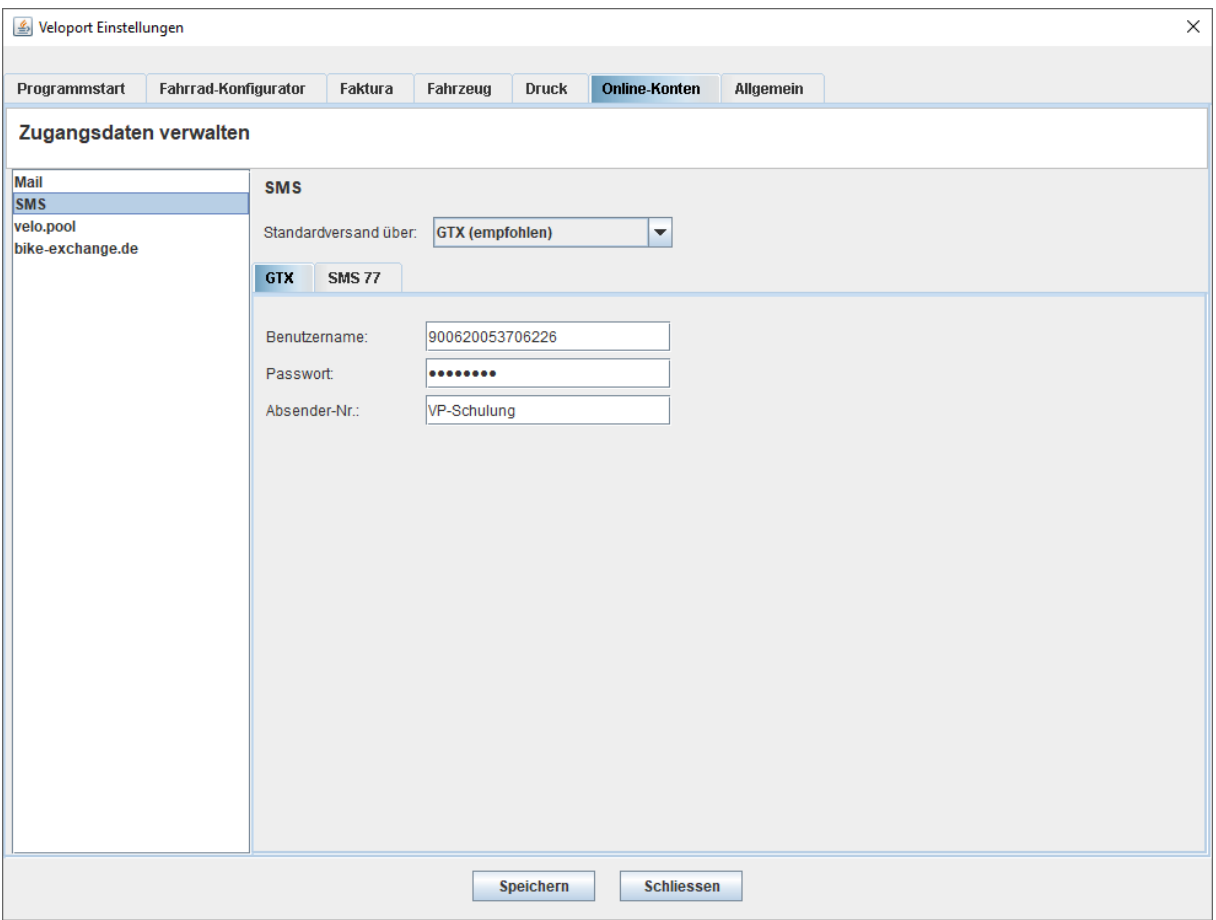

Falls beide Anbieter parallel eingerichtet sind, wählen Sie bitte den **Standardanbieter**.

Als **Absendernummer** können Sie entweder Ihren Shop-Namen eintragen (max. 11 Zeichen; keine Sonder- und Leerzeichen erlaubt) oder eine Mobilfunknummer (max. 16 Ziffern).

Speichern Sie Ihre Eingaben und **starten Sie velo.port umgehend an allen Stationen neu**, um die geänderten Daten nicht versehentlich wieder zu überschreiben!

Nach dem Neustart sicherheitshalber nochmals in den Einstellungen prüfen.

## **Glückwunsch: Sie können nun den SMS-Versand in velo.port nutzen!**

Bei jedem Versand können Sie z.B. bei Problemen den Alternativanbieter auswählen:

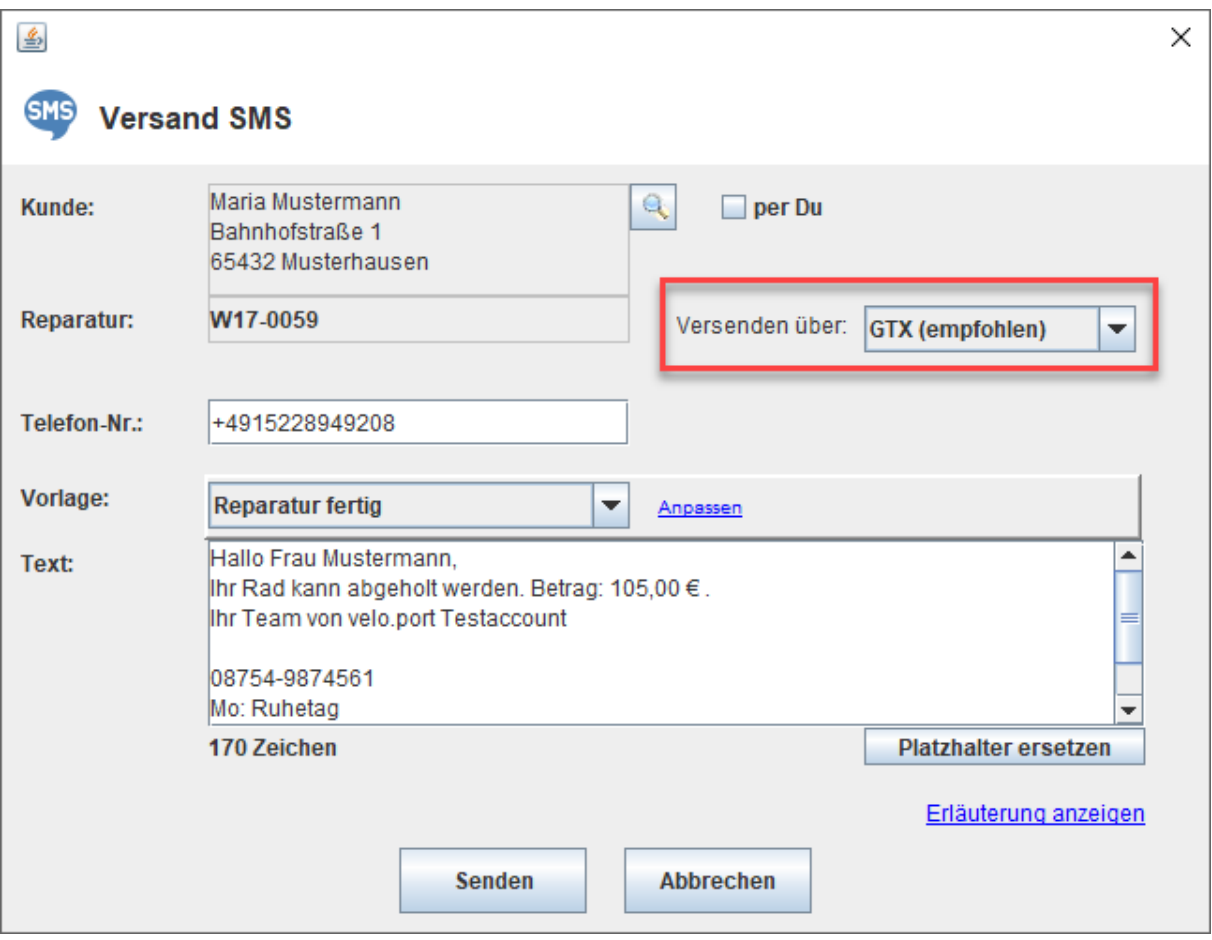

#### **Optional: SMS77**

Beantragen Sie Ihren Zugang unter<https://www.sms77.de/>

1. Auf *JETZT ANMELDEN* klicken:

# **SMS Versand & Gateway** Versenden Sie günstig und zuverlässig weltweit SMS für Ihre Alarmierung, Gruppennachrichten uvm mit direkter Anbindung. Für Privat und Business. Jetzt anmelden Kostenlos & unverbindlich 2. Ihre E-Mailadresse angeben und auf *ANMELDEN* klicken:

#### Jetzt kostenlos und unverbindlich anmelden

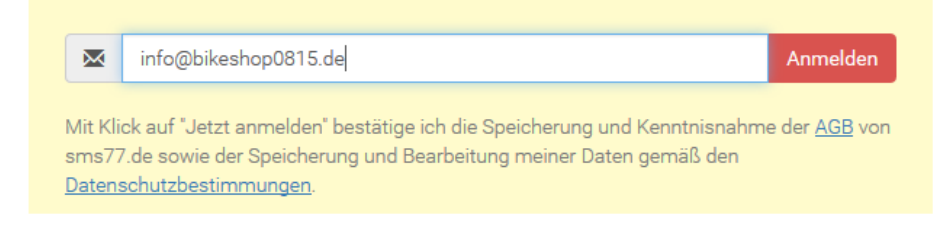

- 3. Klicken Sie auf den *LOGIN-LINK IN DER E-MAIL*, die Sie unmittelbar nach der Anmeldung erhalten haben (evtl. Spampostfach prüfen) und betreten Sie mit den erhaltenen Zugangsdaten das SMS77-Kundenportal.
- 4. WICHTIG: Komplettieren Sie sofort Ihre Stammdaten und vergeben Sie dort ein neues Passwort! **Ohne neues Passwort ist keine Nutzung via velo.port möglich!**

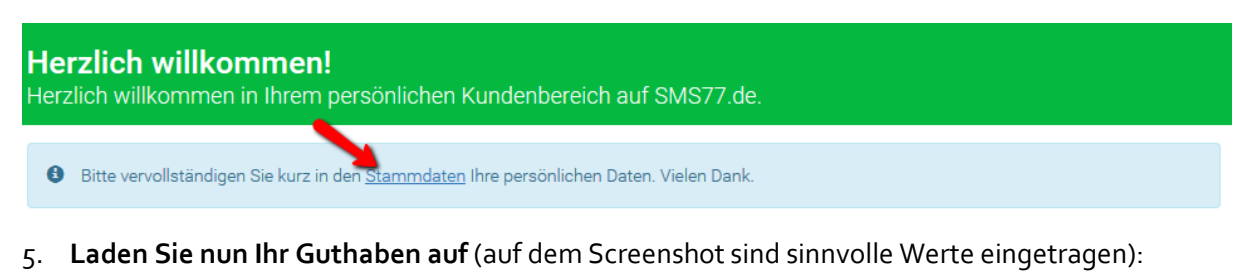

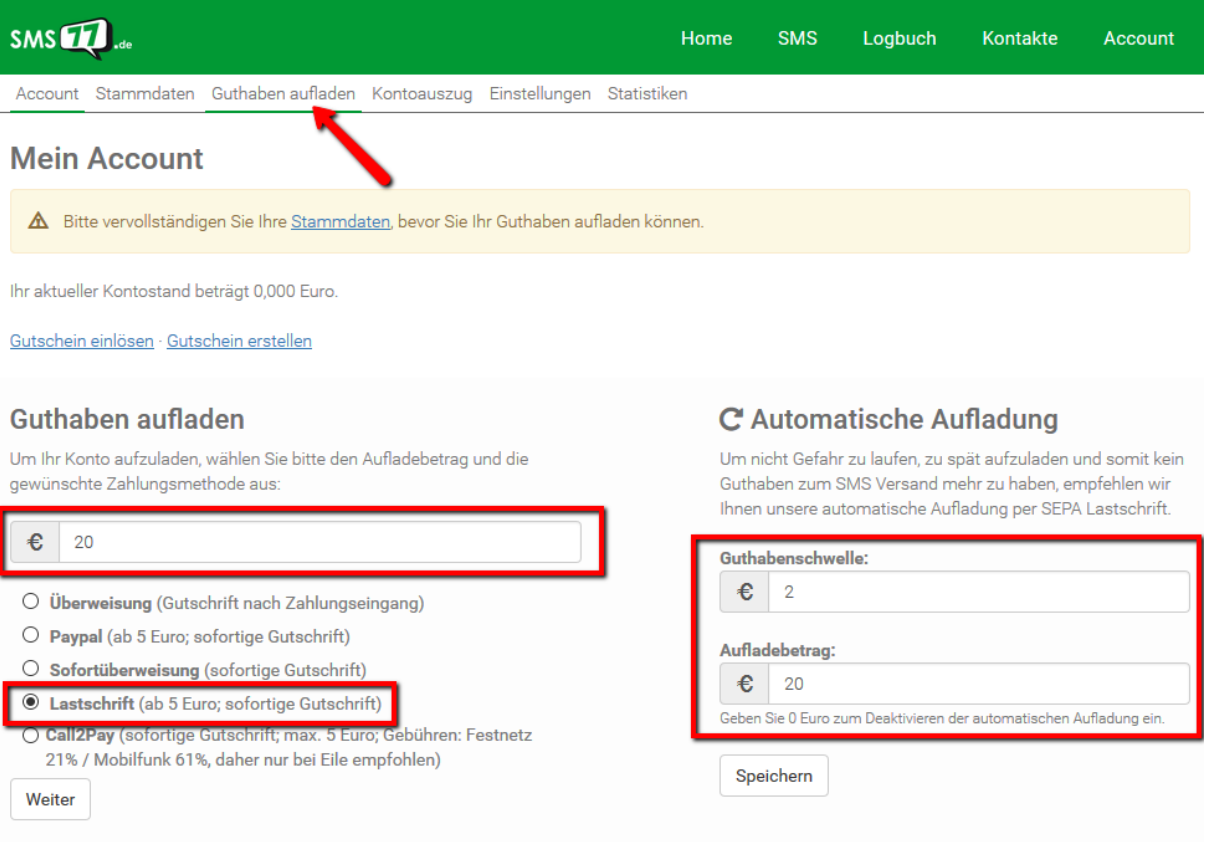

**Fertig!**

## **Einrichtung in velo.port**

Bewegen Sie sich in velo.port ins Menü *EXTRAS >> EINSTELLUNGEN >> ONLINEKONTEN*:

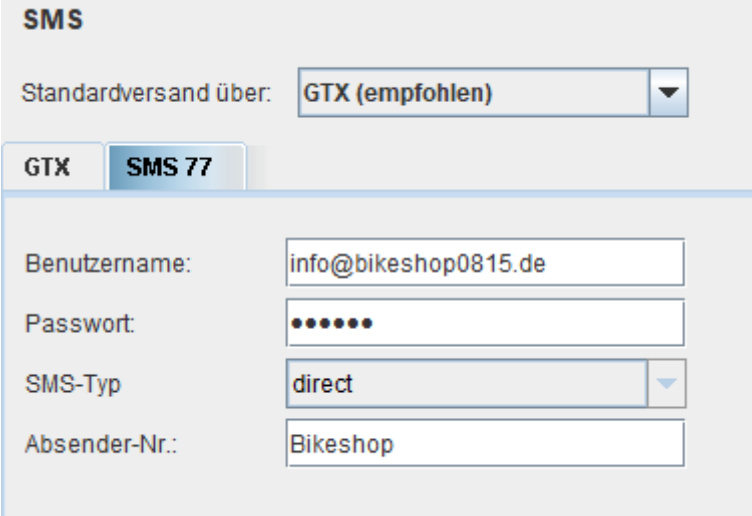

Tragen Sie dort Ihre SMS77-Zugangsdaten ein. **Mit dem neuen Passwort**!

## Wählen Sie als SMS-Typ: **direct**

Die Versandarten **basicplus** und **quality** konnten in letzter Zeit **nicht überzeugen** und hatten eine sehr schlechte Auslieferungsquote!

Als **Absendernummer** können Sie entweder Ihren Shop-Namen eintragen (max. 11 Zeichen; keine Sonder- und Leerzeichen erlaubt) oder eine Mobilfunknummer (max. 16 Ziffern).

Speichern Sie Ihre Eingaben und **starten Sie velo.port umgehend an allen Stationen neu**, um die geänderten Daten nicht versehentlich wieder zu überschreiben!

Nach dem Neustart sicherheitshalber nochmals in den Einstellungen prüfen.

#### **Glückwunsch: Sie können nun den SMS-Versand in velo.port nutzen!**

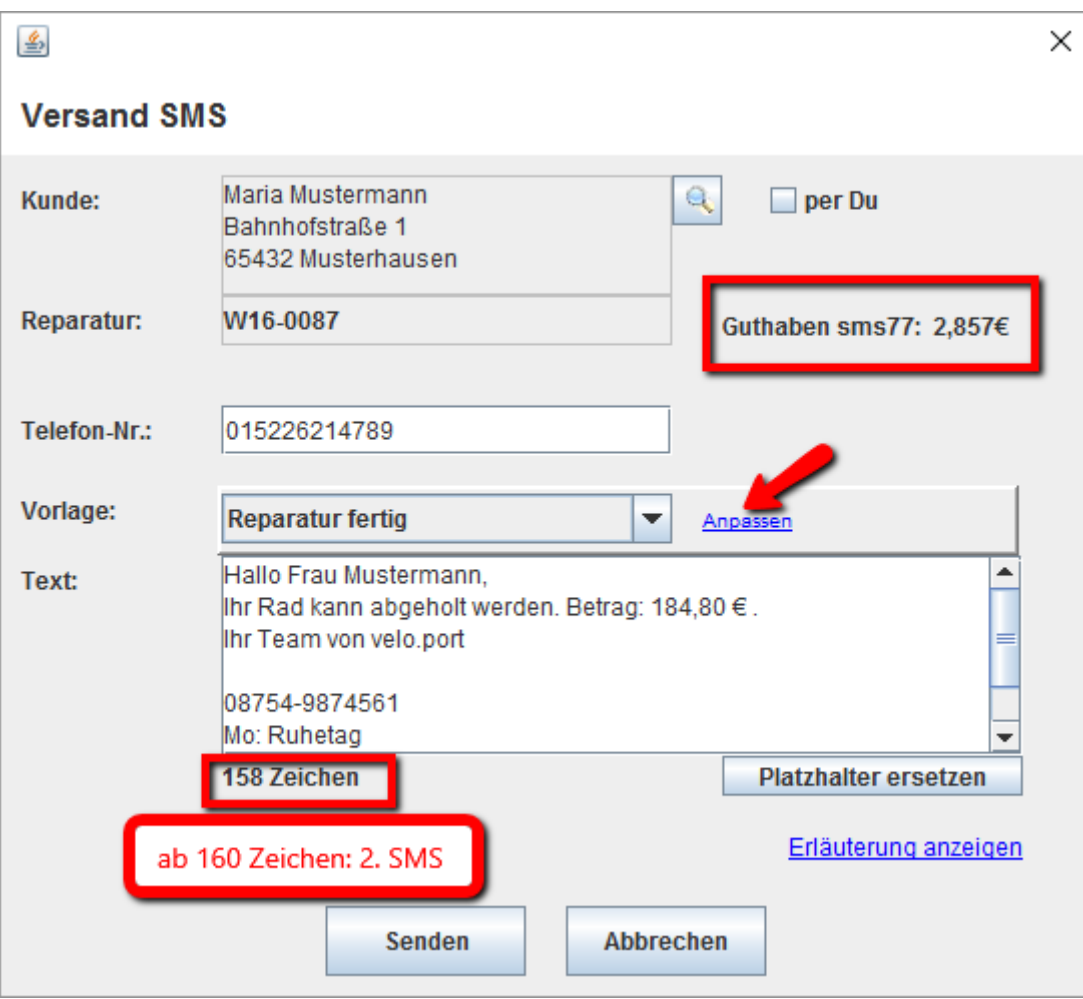

## **Wichtiger Hinweis bei Problemen**

Sollten Sie das Gefühl haben, Ihre Zustellquote liegt deutlich unter 100%, dann prüfen Sie zunächst folgendes:

- 1. Die Versandart in velo.port muss auf **direct** gesetzt sein.
- 2. Eine Einstellung im SMS77.de Webportal kann diese Einstellung überstimmen. Siehe Screenshot unten: In Ihrem SMS77-Account sollte der Punkt **Standard SMS Typ forcieren** auf **Nein** gestellt sein. Ansonsten könnte die oberhalb gewählte Versandart unabhängig von der velo.port-Einstellung erzwungen werden:

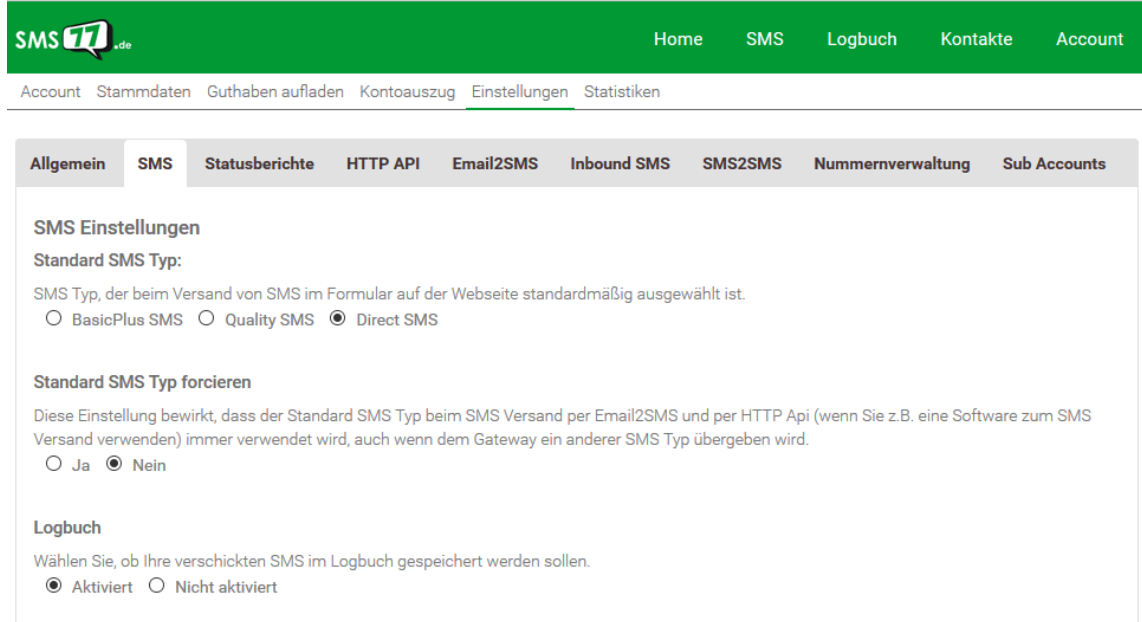

# 3. Um Probleme beim Versand besser einzugrenzen, können Sie die **Logbuchfunktion** nutzen:

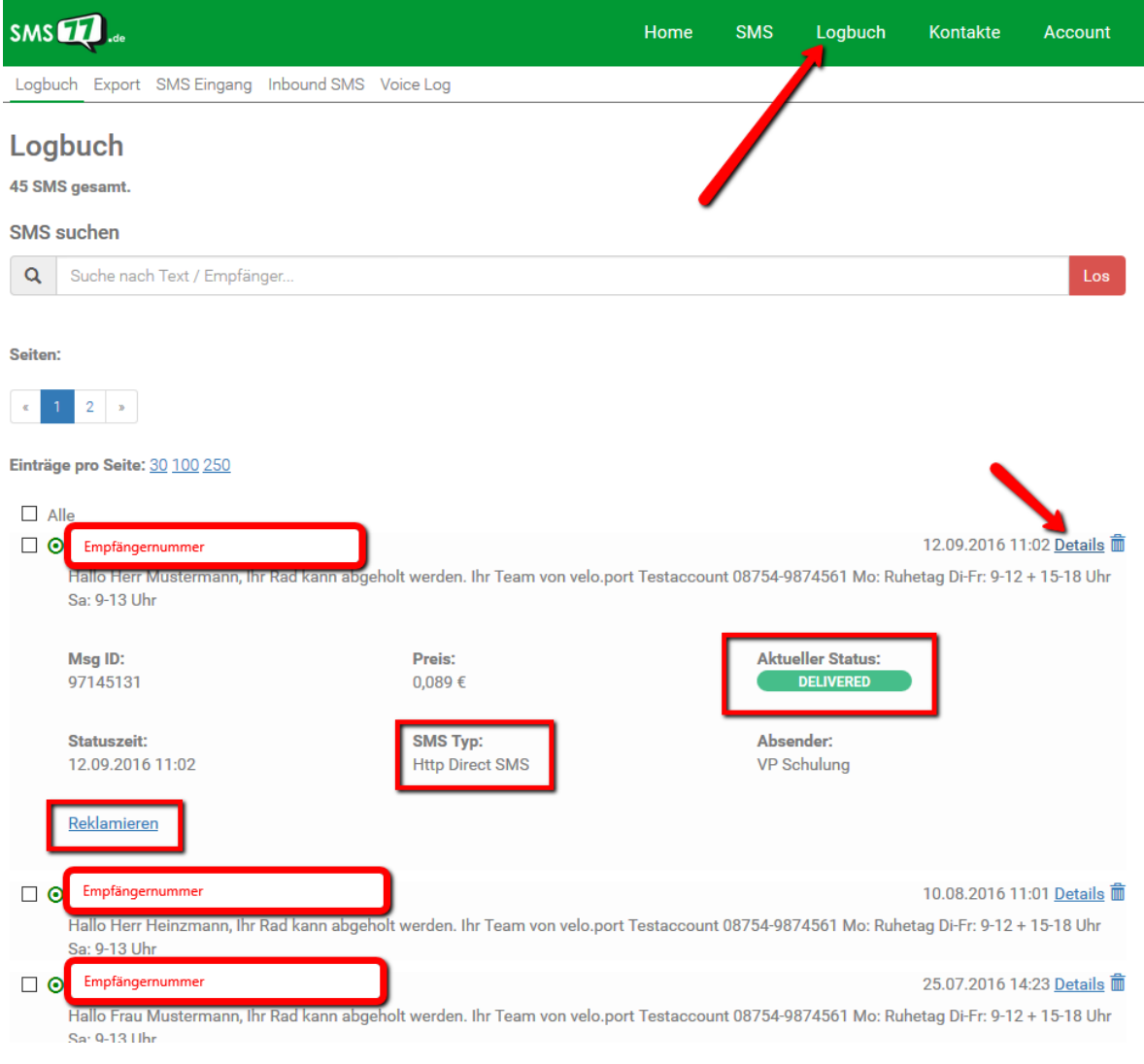